## **Experimento prático**

Nesse capítulo será apresentada uma ferramenta *web*, que foi desenvolvida com objetivo de criar questionários para coleta e priorização de requisitos de software. Ela também apóia o Engenheiro de Software no processo de criação das perguntas de questionários e avalia os resultados obtidos, através das respostas enviadas pelos respondentes.

## **5.1.**

### **Características gerais da ferramenta**

Foi desenvolvida uma ferramenta que consiste em um gerador de questionários, cujas perguntas a serem apresentadas são as perguntas geradas através da utilização do processo aqui proposto detalhado anteriormente. O processo de definição e especificação da ferramenta foi realizado através da utilização das técnicas de cenário e léxico, onde foram definidos e detalhados os cenários que deveriam ser contemplados pelo sistema.

Depois então, tomando como base os cenários que foram gerados no processo de definição e especificação da ferramenta, foi elaborado um protótipo do sistema. No processo de escolha da plataforma de desenvolvimento, foi considerado que deveria ser utilizado somente software livre. Sendo assim, a linguagem de programação utilizada para o desenvolvimento da ferramenta foi a linguagem *Java* (jdk versão 1.4 da *Sun MicroSystems*), juntamente com o banco de dados *MySQL* (versão 4.0.13) e o servidor *Tomcat* (versão 5.0). Através da utilização da linguagem de modelagem UML, foram criados os diagramas de classe e seqüência do sistema, gerando também os códigos das classes do sistema (somente a estrutura, métodos e atributos das classes).

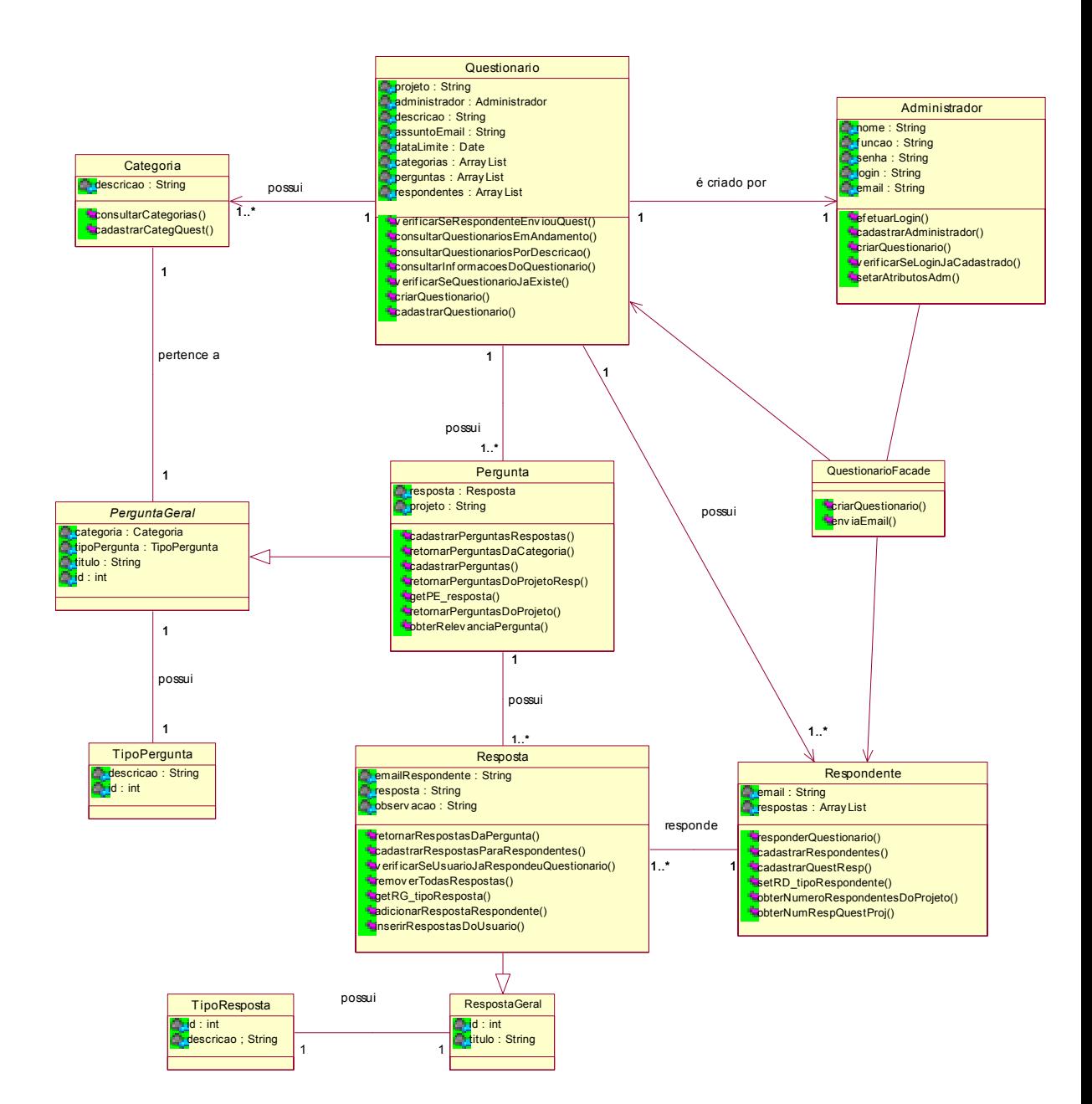

Figura 8 – Diagrama de classes

Foi construído também o Modelo de Entidades e Relacionamentos, que serviu de base para a construção do banco de dados do sistema (vide figura 8). O script de criação dos objetos do banco pôde então ser criado e validado.

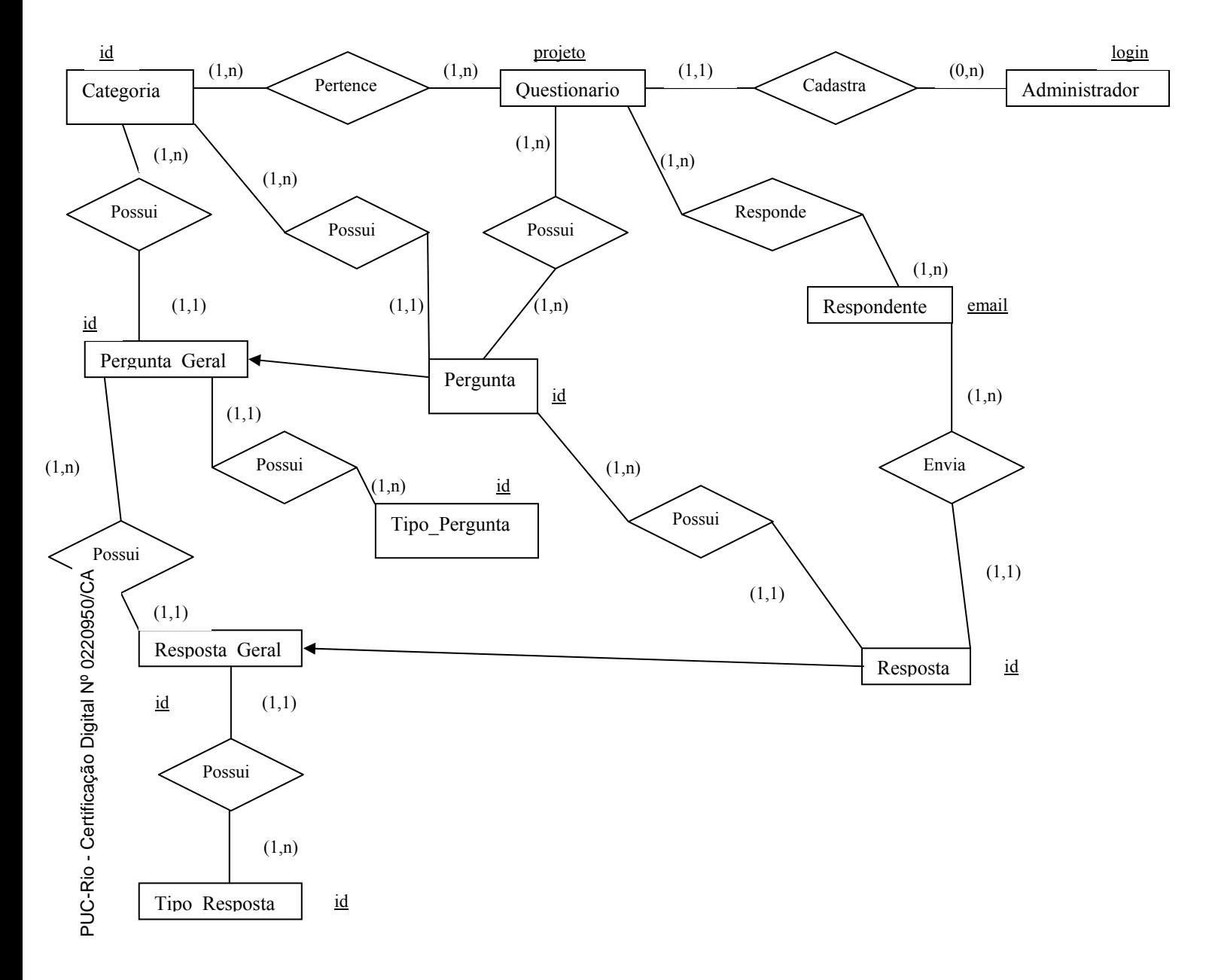

Figura 9 – Modelo de Entidade e Relacionamentos

Atendendo o método de geração de perguntas para a coleta e priorização de requisitos de software aqui proposta, a ferramenta possui um modelo de dados com tabelas que implementam uma estrutura de perguntas genéricas, com objetivo de mapear o modelo conceitual proposto nessa dissertação.

Dessa forma, é possível reutilizar perguntas (categorizadas como funcionais e não funcionais, por exemplo, para identificar se a pergunta elicitará um requisito

64

funcional ou um requisito não funcional) em diversos questionários, montando dessa forma uma base de conhecimento. Ao criar um questionário, além de poder reutilizar perguntas e respostas previamente definidas, o usuário também poderá criar as suas próprias perguntas e respostas, de acordo com a necessidade do questionário sendo criado.

Após a criação de um questionário, pelo administrador do sistema utilizando o módulo administrativo, o sistema envia-o automaticamente via *e-mail* para os respondentes que irão participar do questionário, respondentes esses cujos *e*-*mails* foram informados pelo próprio administrador do sistema. Conforme os respondentes vão respondendo os questionários, o sistema avalia as respostas obtidas. De acordo com a opinião dos respondentes, o conjunto de requisitos que foram anteriormente caracterizados como necessários à implementação do sistema avaliado podem ser priorizados, proporcionando também a detecção de possíveis conflitos. Esse sistema poderá ser utilizado pelos participantes do projeto via *web*, por exemplo, antes de uma reunião, servindo assim como uma base e auxílio ao Engenheiro de Software envolvido, ou até mesmo em substituição a uma reunião inicial de levantamento e priorização de alguns dos requisitos de um sistema a ser desenvolvido. O fato de ser um sistema *web* facilita a participação dos respondentes que, independente de sua localização física poderão responder o questionário quando lhes for mais conveniente. Facilita também a avaliação das respostas, de acordo com o envio das respostas dos participantes, sendo possível realizar uma contabilização e avaliação *on-line* das respostas enviadas (esse procedimento encontra-se detalhado na seção 5.3), o que não seria possível caso fosse, por exemplo, um questionário em papel.

# **Apresentação da ferramenta**

A seguir, a ferramenta proposta será apresentada. A ferramenta foi utilizada na simulação do estudo de caso 'Elicitação de requisitos para a especificação de um sistema multi-agente (*Expert Committee* - EC)', onde as perguntas geradas através da utilização do método proposto foram detalhadas no capítulo 4 dessa dissertação. Vale ressaltar que a ferramenta é um protótipo, cujo objetivo é mostrar a possibilidade de automação de parte do processo proposto nessa dissertação. As telas da ferramenta que estão expostas a seguir resultam de sua utilização por outro aluno de mestrado, também da área de Engenharia de Software.

As seguintes perguntas (métricas obtidas através da aplicação do processo proposto nessa dissertação) e respostas foram previamente inseridas na ferramenta (cadastradas no modelo de dados exibido na figura 9 da seção 5.1), após terem sido geradas através da utilização do método de geração de perguntas, processo esse detalhado na seção 4.1. Foram definidos objetivo e justificativa para cada questão criada, de forma a esclarecer a questão para os respondentes:

• Indique o grau de relevância em relação à portabilidade do sistema. # Objetivo: Identificar a necessidade do sistema ser portável. # Justificativa: A portabilidade permite que o sistema execute em plataformas diferentes. Respostas: Sem relevância; Pouco relevante; Razoavelmente relevante; Relevante; Muito relevante.

• Indique o grau de relevância em relação à extensibilidade do sistema. # Objetivo: Identificar a necessidade do sistema ser extensível. # Justificativa: A extensibilidade permite que as funcionalidades sejam facilmente evoluídas. Respostas: Sem relevância; Pouco relevante; Razoavelmente relevante; Relevante; Muito relevante.

• Indique o grau de necessidade do sistema ser facilmente reutilizável. # Objetivo: Identificar a necessidade do sistema ser reutilizável. # Justificativa: Quanto mais reutilizável for o sistema mais fácil será o seu reuso. Respostas: Sem necessidade; Pouco necessário; Razoavelmente necessário; Necessário; Muito necessário.

• Informe o seu nível de instrução de acordo com as opções abaixo: # Objetivo: Identificar o nível de instrução do participante. # Justificativa: A identificação do nível de instrução ajuda a traçar o perfil do participante. Respostas: Nível médio; Superior Incompleto; Superior completo.

• Indique o seu nível de conhecimento técnico. # Objetivo: Identificar o nível de conhecimento técnico do participante. # Justificativa: A identificação do nível de conhecimento técnico ajuda a traçar o perfil do participante. Respostas: Nenhum conhecimento técnico; Pouco conhecimento técnico; Bom conhecimento técnico; Muito bom conhecimento técnico.

As seguintes perguntas e respostas foram cadastradas através da utilização da ferramenta, após terem sido geradas através da utilização do método de geração de perguntas, processo esse também detalhado no capítulo 4:

• Indique o grau de necessidade do sistema autenticar os usuários que queiram utilizá-lo. # Objetivo: Identificar a necessidade de autenticação dos usuários. # Justificativa: A autenticação garante que o usuário realmente é quem ele alega ser. Respostas: Sem necessidade; Pouco necessário; Razoavelmente necessário; Necessário; Muito necessário.

• Indique o grau de necessidade do sistema EC oferecer um cadastro de usuários, onde seja possível associá-los a congressos ou workshops. #Objetivo: Identificar a necessidade de implementação. #Justificativa: Caso seja considerado necessário, será implementado. Respostas: Sem necessidade; Pouco necessário; Razoavelmente necessário; Necessário; Muito necessário.

• Indique o grau de importância do sistema EC oferecer uma funcionalidade onde fosse possível cadastrar artigos de diferentes maneiras. # Objetivo: Identificar a necessidade de implementação. # Justificativa: Caso seja considerado necessário, será implementado. Respostas: Sem importância; Pouco importante; Razoavelmente importante; Importante; Muito importante.

• Indique o grau de necessidade do sistema EC oferecer a possibilidade de realização de *upload* de artigos. # Objetivo: Identificar a necessidade de implementação. # Justificativa: Caso seja considerada necessária, a funcionalidade deverá ser implementada. Respostas: Sem necessidade; Pouco necessário; Razoavelmente necessário; Necessário; Muito necessário.

• Indique o grau de necessidade do sistema EC notificar automaticamente o revisor, caso existam artigos para serem revisados. # Objetivo: Identificar a necessidade de implementação. # Justificativa: Caso seja considerada necessária, será implementada. Respostas: Sem necessidade; Pouco necessário; Razoavelmente necessário; Necessário; Muito necessário.

A ferramenta possui um módulo administrativo, através do qual é possível, dentre outras coisas, criar questionários, acompanhar e avaliar on-line o andamento das respostas que são enviadas pelos respondentes. Para acessar o módulo administrativo, é necessário possuir um *login* e senha de acesso ao sistema.

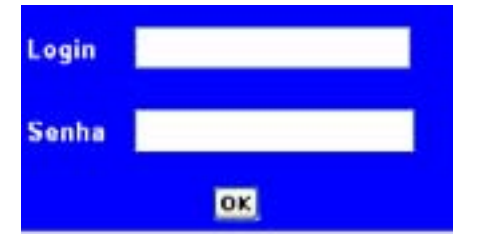

Figura 10 – Tela de *login* do módulo administrativo do sistema

 Após efetuar o *login* com sucesso, o sistema exibe sua tela principal, através da qual é possível o administrador do sistema utilizar suas funcionalidades.

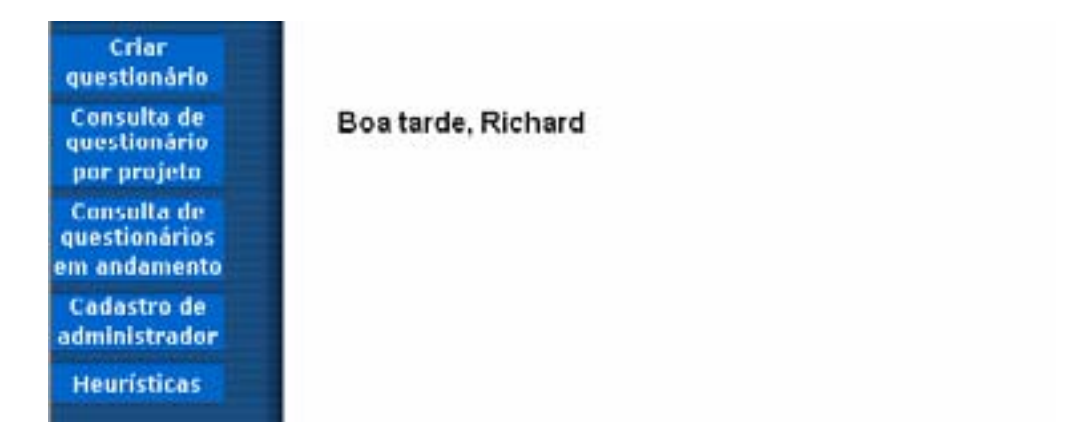

Figura 11 – Tela inicial do módulo administrativo do sistema

• Opção "Criar questionário": essa funcionalidade permite que um novo questionário seja criado, com objetivo de realizar o levantamento de informações de um determinado projeto, de acordo com as necessidades do Engenheiro de Software (no papel de administrador do sistema) em questão. Ao clicar nessa opção o sistema exibirá a seguinte tela:

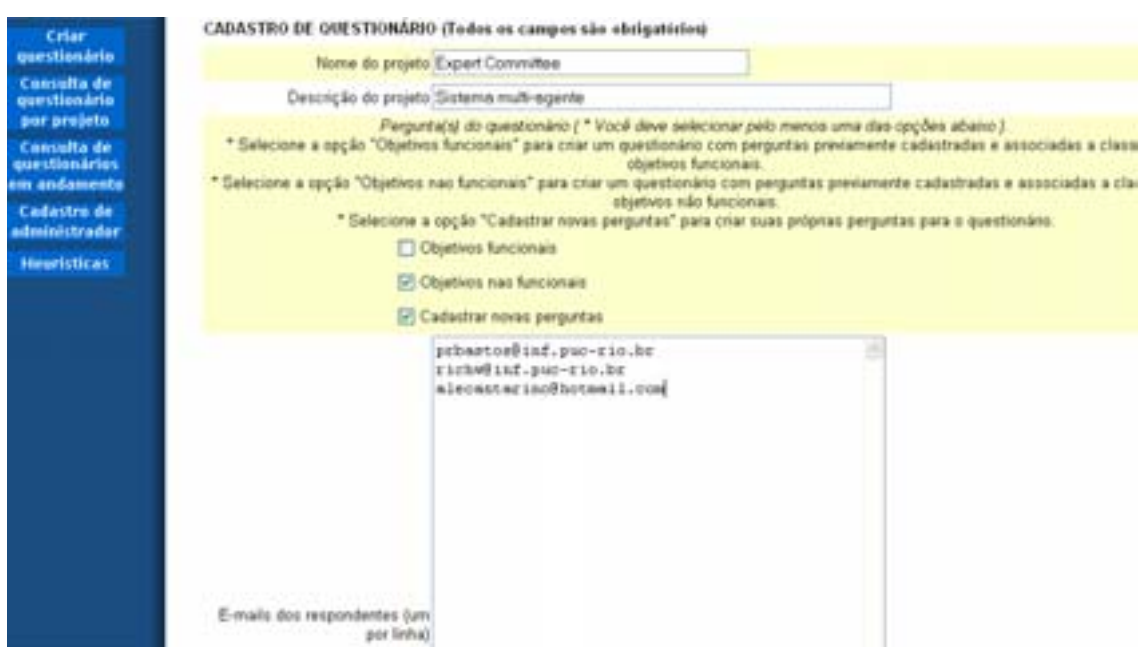

Figura 12 – Tela inicial de criação de questionários

O usuário deverá então informar:

o O nome do projeto: o administrador deve informar um nome de projeto que ainda não tenha sido cadastrado no sistema, ou seja, que não tenha sido criado ainda algum questionário com esse nome de projeto informado. Esse é o projeto que se deseja elicitar requisitos de software, através da aplicação do questionário aos respondentes. No estudo de caso em questão, o nome do projeto cadastrado foi 'Expert Committee'.

o Descrição do projeto: breve descrição do projeto para o qual o questionário está sendo criado. No estudo de caso em questão, a descrição cadastrada foi 'Sistema multi-agente'.

o O administrador deverá selecionar quais as categorias de requisitos ele deseja elicitar ou verificar a relevância para o projeto em questão. Se o administrador selecionar uma dentre as opções "Objetivos funcionais" e/ou "Objetivos não funcionais", o sistema irá incluir no questionário sendo criado perguntas previamente cadastradas e categorizadas como sendo funcionais e/ou não funcionais, de acordo com as perguntas do modelo conceitual que foram criadas, através da utilização do método aqui proposto. Se o administrador selecionar a opção "Cadastrar novas perguntas", o sistema permite que sejam criadas novas perguntas e suas respectivas opções de respostas (além da possibilidade de reutilizar perguntas previamente cadastradas, caso o administrador selecione pelo menos uma das duas opções anteriormente detalhadas) para o questionário. No estudo de caso realizado, foram selecionadas as opções 'Objetivos não funcionais' e 'Cadastrar novas perguntas', pois o usuário desejava re-utilizar nesse novo questionário apenas as perguntas que foram categorizadas como não funcionais, ou seja, perguntas referentes a requisitos não funcionais.

o E-mails dos respondentes: o administrador deve digitar os e-mails dos respondentes do questionário sendo criado (um e-mail por linha), para os quais será enviado o questionário;

o Assunto do e-mail: assunto do e-mail que será enviado aos respondentes do questionário sendo criado;

o Data limite para resposta do questionário: data limite até a qual os respondentes poderão enviar suas respostas.

Após clicar no botão de envio, caso o usuário não tenha selecionado a opção "Cadastrar novas perguntas", o sistema exibe uma tela de confirmação. Caso o usuário confirme, o questionário será criado e sua url de acesso será enviada por e-mail para os respondentes. Se o usuário tiver selecionado a opção "Cadastrar novas perguntas" (que foi o caso do estudo de caso realizado), o sistema exibirá a tela abaixo, através da qual é possível criar novas perguntas (além de categorizálas como sendo referentes a objetivos funcionais ou não funcionais) e suas respectivas opções de respostas. No estudo de caso realizado, o usuário cadastrou então cada uma das novas perguntas listadas anteriormente:

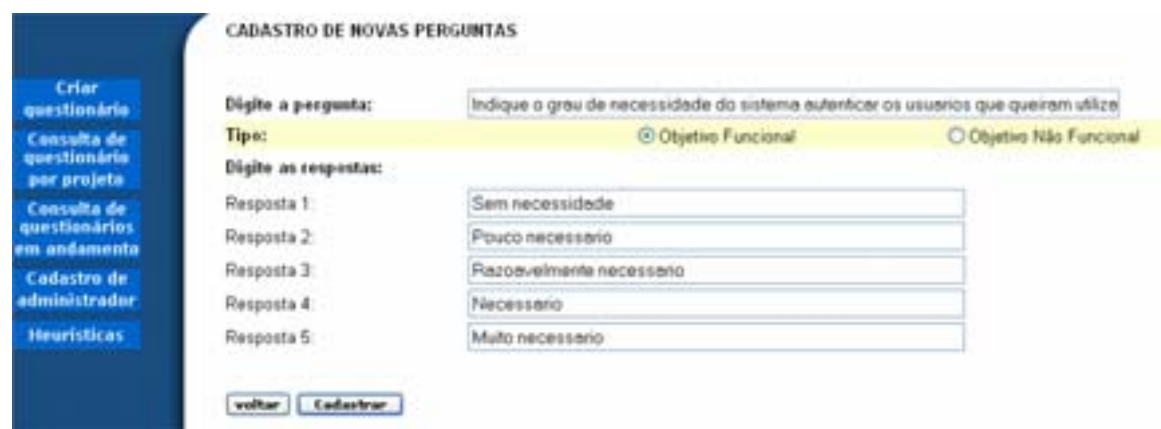

71

Figura 13 – Tela de criação de novas perguntas para o questionário

 Após ter digitado cada uma das novas perguntas que foram cadastradas e ter informado não desejar cadastrar mais novas perguntas, o sistema exibe a tela de confirmação abaixo:

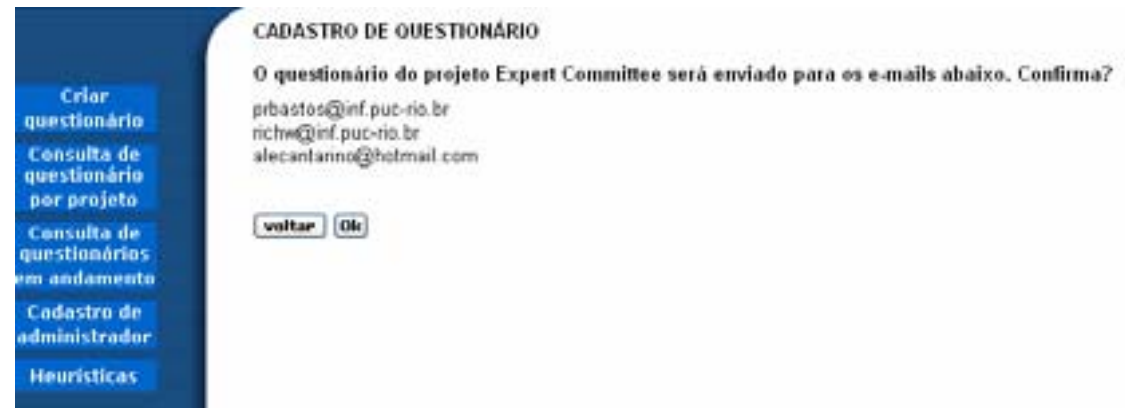

Figura 14 – Tela de confirmação de cadastro do questionário

• Opção "Consulta de questionário por projeto": ao clicar nessa opção, o sistema exibe a tela abaixo:

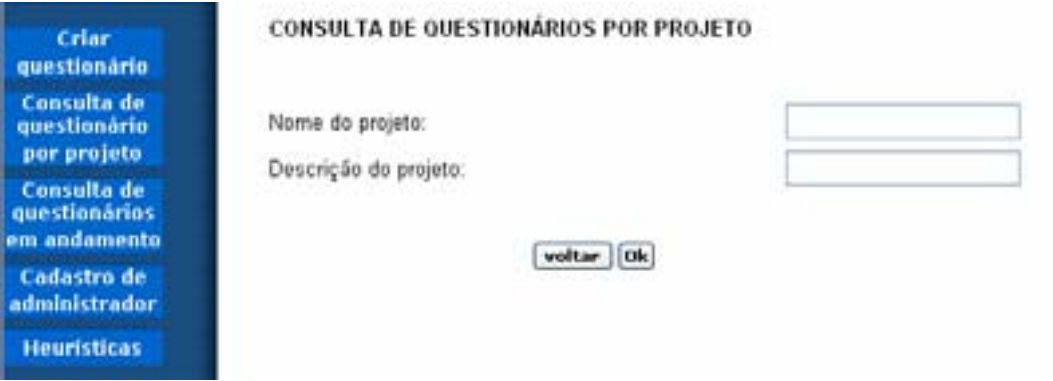

Figura 15 – Tela de consulta de questionários por projeto

O usuário deverá informar o nome e/ou a descrição do projeto e clicar no botão de confirmação. Caso não existam questionários que atendam às restrições dos parâmetros da consulta, o sistema exibirá uma mensagem informando que não existem questionários cadastrados que atendam aos parâmetros informados. Caso existam questionários que atendam às restrições dos parâmetros da consulta, o sistema irá listá-los:

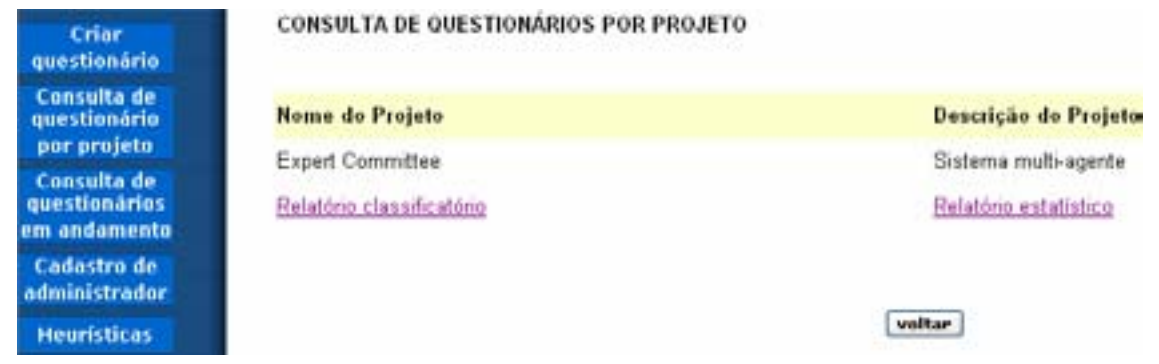

Figura 16 – Tela de resultado da consulta de questionários por projeto

O sistema exibe duas opções de relatórios, para a visualização dos resultados obtidos através do envio das respostas dos respondentes:

o Relatório classificatório: ao clicar nessa opção, o sistema exibe uma tela com o resultado das estatísticas do questionário, exibindo as seguintes informações para cada pergunta do questionário: a categoria da pergunta (Objetivos funcionais – referentes a requisitos funcionais, Objetivos não funcionais – referentes a requisitos não funcionais, Classes de usuários – para elicitar informações dos futuros usuários do sistema); a classificação de cada uma das perguntas, do ponto de vista dos usuários (Alta, Baixa ou Média), de acordo com as respostas dadas para elas. Além disso, o sistema exibe o número de participantes e o número de pessoas que já responderam o questionário até o momento. Dessa forma, é possível o administrador do sistema acompanhar *on-line* o andamento das respostas enviadas pelos respondentes, visualizando também a classificação atribuída a cada pergunta (o processo de classificação das perguntas é detalhado na seção 5.3).

| Criar<br>questionario                              | RELATORIO DO QUESTIONARIO DO PROJETO Expert Cemmittee                                                                                                    |                             |                 |
|----------------------------------------------------|----------------------------------------------------------------------------------------------------|-----------------------------|-----------------|
| <b>Consulta de</b><br>questionário<br>por projeto  | Número de participantes                                                                                                    |                             | $\mathbf{B}$    |
| <b>Contuita</b> de<br>questionários                | Número de pessoas que já responderam                                                                                                    |                             |                 |
| em andamento                                       | Pergenta                                                                                                    | Categoria                   | <b>Classifi</b> |
| Cadastro de<br>administrador<br><b>Heuristicas</b> | Indique o grau de necessidade do sistema EC notificar automaticamente o revisor, caso existam<br>artigos para serem revisados. # Objetivo: Identificar a necessidade de implementacao. # Justificativa<br>Caso seja considerada necessaria, sera implementada.                              | Objetivos funcionais        | <b>MEDIA</b>    |
|                                                    | Indique o grau de importancia do sistema EC oferecer uma area onde fosse possivel cadastrar artigos<br>de diferentes maneiras. # Objetivo: Identificar a necessidade de implementação. # Justificativa: Caso Objetivos funcionais MEDIA<br>seja considerado necessario, sera implementado.  |                             |                 |
|                                                    | Indique o grau de necessidade do sistema autenticar os usuanos que queiram utiliza-lo. # Objetivo:<br>Identificar a necessidade de autordicacao dos usuarios. # Justificativa: A autordicacao garante que o<br>usuario realmente e quem ele alega ser.                                      | Objetivos funcionais ALTA   |                 |
|                                                    | Indique o grau de necessidade do sistema EC oferecer a possibilidade de realizacao de upload de<br>artigos. #Objetivo: Identificar a necessidade de implementação. #Justificativa: Caso seja considerada Objetivos funcionais ALTA<br>necessaria, a funcionalidade devera ser implementada. |                             |                 |
|                                                    | Indique o grau de necessidade do sistema EC oferecer um cadastro de usuarios, onde seja possível<br>associa-los a congressos ou workshops #Objetivo: Identificar a necessidade de<br>implementaceo.#Justificativa: Caso seja considerado necessario sera implementado.                      | Objetivos funcionais MEDIA  |                 |
|                                                    | Indique o grau de relevancia em relacao a extensibilidade do sistema.<br># Objetivo: Identificar a necessidade do sistema ser extensivel.<br># Justificativa: A extensibilidade permite que as funcionalidades sejam facilmente evoluidas.                                                  | Objetivos nao<br>funcionars | <b>ALTA</b>     |

Figura 17 – Tela que exibe o relatório classificatório de um questionário

o Relatório estatístico: ao clicar nessa opção, o sistema exibe uma tela com o resultado das estatísticas do questionário, exibindo as seguintes informações para cada pergunta do questionário: o título da pergunta; as possíveis respostas para a pergunta e o percentual de cada resposta enviada pelos respondentes. Além disso, o sistema exibe o número de participantes e o número de pessoas que já responderam o questionário até o momento. Dessa forma, é possível o administrador do sistema acompanhar *on-line* o andamento das respostas enviadas pelos respondentes, visualizando o percentual atribuído a cada uma das respostas, de acordo com as opções selecionadas pelos participantes.

| Crier<br>questionário                               |                                                                                                    | RELATÓRIO ESTATÍSTICO DO QUESTIONÁRIO DO PROJETO Expert Committee |  |  |  |
|-----------------------------------------------------|----------------------------------------------------------------------------------------------------|-------------------------------------------------------------------|--|--|--|
| <b>Consulta de</b><br>questionário<br>par projeta   | Número de participantes                                                                                                    |                                                                   |  |  |  |
| <b>Contalta de</b><br>questionários<br>em andamenta | Número de pessoas que já responderam                                                                                                    |                                                                   |  |  |  |
| Cadastro de<br><i><b>administradar</b></i>          | Titulo da perquista                                                                                                    |                                                                   |  |  |  |
| <b>Hearisticas</b>                                  | Indique a grau de necessidade do sistema EC notificar automaticamente o revisor, caso existam artigos para serem revisados. # Obs<br>Identificar a necessidade de implementacao. #Justificativa: Caso seja considerada necessaria, sera implementada.   |                                                                   |  |  |  |
|                                                     | Respostas possiveis                                                                                                    | % Respostas                                                       |  |  |  |
|                                                     | Sam necessidade                                                                                                    | $0.0\%$                                                           |  |  |  |
|                                                     | Pouce necessario                                                                                                    | 0.0%                                                              |  |  |  |
|                                                     | Razoavelmente necessario                                                                                                    | 100.0%                                                            |  |  |  |
|                                                     | Necessario                                                                                                    | 0.0%                                                              |  |  |  |
|                                                     | Muto necessario                                                                                                    | 0.0%                                                              |  |  |  |
|                                                     | Titulo da pergunta                                                                                                    |                                                                   |  |  |  |
|                                                     | Indique o grau de importancia do sistema EC oferecer uma area onde fosse possivel cadastrar artigos de diferentes maneiras. # Obje-<br>Identificar a necessidade de implementacao. #Justificativa: Caso seja considerado necessario, sera implementado. |                                                                   |  |  |  |
|                                                     | Respostas possiveis                                                                                                    | % Respostas                                                       |  |  |  |

Figura 18 – Tela que exibe o relatório estatístico de um questionário

• Opção "Consulta de questionários em andamento": ao clicar nessa opção, o sistema exibe os questionários cujas datas limites para resposta ainda estejam vigentes:

| Crier<br>questionário                        | QUESTIONÁRIOS EM ANDAMENTO                                               |                       |
|----------------------------------------------|--------------------------------------------------------------------------|-----------------------|
| Consulta de<br>questionário                  | <b>Nome do Projeto</b>                                                   | Descrição do Projeto  |
| por projeto                                  | Expert Committee                                                         | Sistema multi-agente  |
| Consulta de<br>questionários<br>em andamento | Relatório classificatório<br>a basic company and the superintent care of | Relatório estatístico |
| Cadastro de<br>administrador                 |                                                                          |                       |
| <b>Heuristicas</b>                           |                                                                          | voltar.               |

Figura 19 – Tela que exibe o resultado da consulta de questionários em andamento

• Opção "Cadastro de administrador": ao clicar nessa opção, o sistema exibe a tela inicial de cadastro de novos administradores:

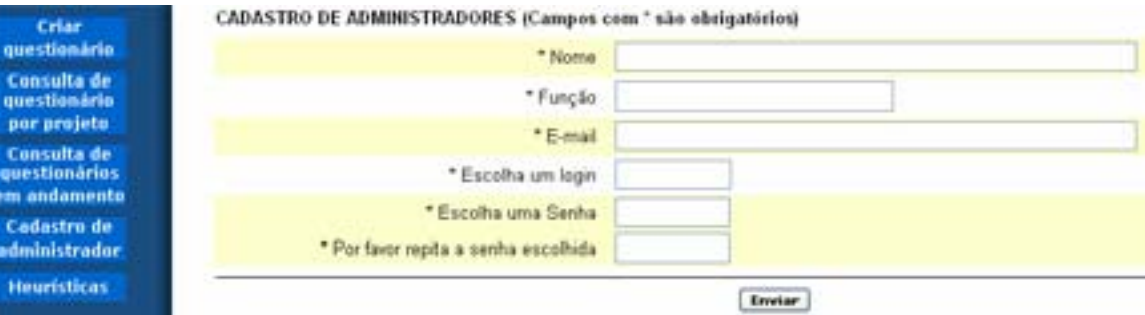

Figura 20 – Tela de cadastro de novos administradores do sistema

Nessa tela, o usuário deverá informar: o nome do novo administrador; a função exercida pelo novo administrador; o e-mail de contato do administrador; *login* (que ainda não tenha sido cadastrado anteriormente) e senha de acesso ao sistema do novo administrador.

• Opção "Heurísticas": ao clicar nessa opção, o sistema exibe todos os requisitos necessários à construção de questionários de boa qualidade, que encontram-se detalhados no capítulo 3 dessa dissertação, com objetivo de guiar o Engenheiro de Software no processo de construção de questionários.

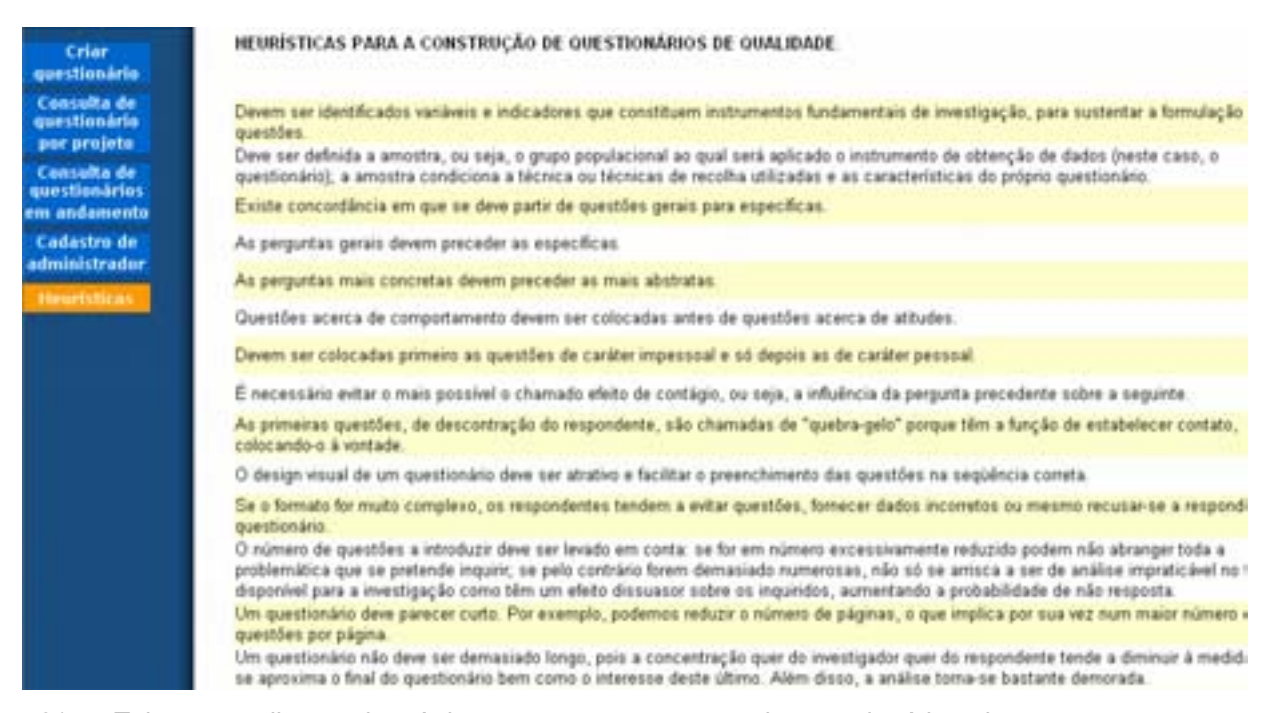

Figura 21 – Tela que exibe as heurísticas para a construção de questionários de qualidade

• Respondendo um questionário cadastrado e enviado por um dos administradores do sistema: após o administrador do sistema cadastrar um novo questionário, os respondentes recebem por e-mail uma *url* para que o questionário seja respondido por eles. Essa *url* será acessada pelos respondentes que deverão então responder todas as perguntas solicitadas pelo questionário até a sua data limite para resposta. O administrador poderá acompanhar através das funcionalidades de consulta disponíveis no sistema descritas anteriormente as estatísticas do questionário conforme os respondentes vão enviando suas respostas.

#### Questionário do projeto Expert Committee (1/2)

Esse questionário foi elaborado com o objetivo de levaritar informações a respeito do projeto Expert Committee. Sua contribuição é de extrema importância. Todos os dados informados serão tratados sem a identificação dos respondentes, com objetivo de garantir o anonimato dos participantes. Por favor, dedique alguns minutos respondendo às questões a seguir, de acordo com a sua opinião a respeito das mesmas Tilmforme o seu nivel de instrucao de acordo com as opcoes abaixo: # Objetivo: Identificar o nivel de instrucao do participante. # Justificativa: A identificacao do niv instrucao aiuda a tracar o perfil do participante. 1 C Nivel media 2 C Superior incompleto 3 @ Superior completo 2jindique o seu nivel de conhecimento tecnico. # Objetivo: Identificar o nivel de conhecimento tecnico do participante. # Justificativa: A identificacao do nivel de conhecimento tecnico ajuda a tracar o perfil do participante. 3 C Bom conhecimento tecnico 4 @ Muito bom conhecimento tecnia 1 C Nerhum conhecimento tecnico 2 C Pouco conhecimento tecnico

Confirmant

Figura 22 – Tela que exibe as perguntas do questionário enviado aos respondentes

## **Método utilizado para análise das respostas e priorização dos requisitos**

As estatísticas das respostas de cada pergunta realizada através do relatório classificatório, que são apresentadas ao administrador do sistema, foram elaboradas num formato que fosse possível o administrador saber qual o nível de relevância, do ponto de vista do respondente, acerca dos assuntos levantados pelas perguntas do questionário. Dessa forma, é possível o administrador ter uma idéia a respeito da prioridade de cada uma delas, sendo possível, por exemplo, priorizar os requisitos sendo elicitados através da aplicação das perguntas.

77

Conforme os respondentes vão enviando as suas respostas, as perguntas vão recebendo as seguintes classificações possíveis: 'BAIXA' (requisito pouco importante), 'MEDIA' (requisito razoavelmente importante) ou 'ALTA' (requisito muito importante, positivo). Essas classificações visam apoiar o Engenheiro de Software no processo de priorização dos requisitos de software. Se uma determinada pergunta foi classificada como tendo prioridade 'ALTA', quer dizer então que se trata de um requisito muito importante (do ponto de vista dos respondentes do questionário), devendo então ser priorizado. Todas as respostas são apresentadas aos respondentes no formato gradativo, sendo atribuídos valores (por exemplo, de 1 a 5) para cada uma das possíveis respostas (ex.: 1 – pouco importante; 5 – muito importante). Sendo assim, o algoritmo utilizado para classificar uma pergunta como 'BAIXA', 'MEDIA' ou 'ALTA', de acordo com as respostas enviadas pelos respondentes foi o seguinte:

1. Os valores atribuídos às respostas da pergunta em questão são somados, para cada um dos respondentes;

2. Divide-se o valor obtido no passo anterior pelo número de pessoas que já tenham respondido a pergunta;

3. Os valores obtidos no passo 2 indicam o grau de relevância da pergunta, que é classificada da seguinte forma:

Se o valor obtido é menor ou igual a 2: a pergunta recebe uma classificação de relevância 'BAIXA';

Se o valor obtido é igual a 3: a pergunta recebe uma classificação de relevância 'MEDIA';

Se o valor obtido é maior que 3: a pergunta recebe uma classificação de relevância 'ALTA';

Já as estatísticas das respostas de cada pergunta realizadas através do relatório estatístico, são expostas ao administrador do sistema num formato em que o sistema exibe as estatísticas percentuais das respostas enviadas pelos respondentes, acerca dos assuntos levantados pelas perguntas do questionário. Conforme os respondentes vão enviando as suas respostas, elas vão recebendo os percentuais de acordo com a opinião dos participantes. Esse tipo de formato é o mais utilizado na maioria dos sistemas que utilizam questionários.

 Os questionários gerados através da ferramenta não contêm estruturas ou dependências lógicas, ou seja, a seqüência de perguntas não depende das respostas anteriores enviadas pelos respondentes.

A ferramenta é genérica o suficiente para suportar outros tipos de resposta possíveis, como por exemplo: *check-box*, *combo-box* e caixa de texto. No entanto, a análise dos resultados aqui proposta foi realizada através do formato de respostas graduais, sendo as respostas apresentadas em opções *radio-button*  (mutuamente exclusivas).